# LISTE DER EINSTELLUNGEN

# Kommunikationsmodul

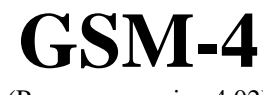

(Programmversion 4.02)

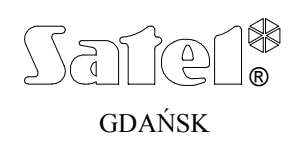

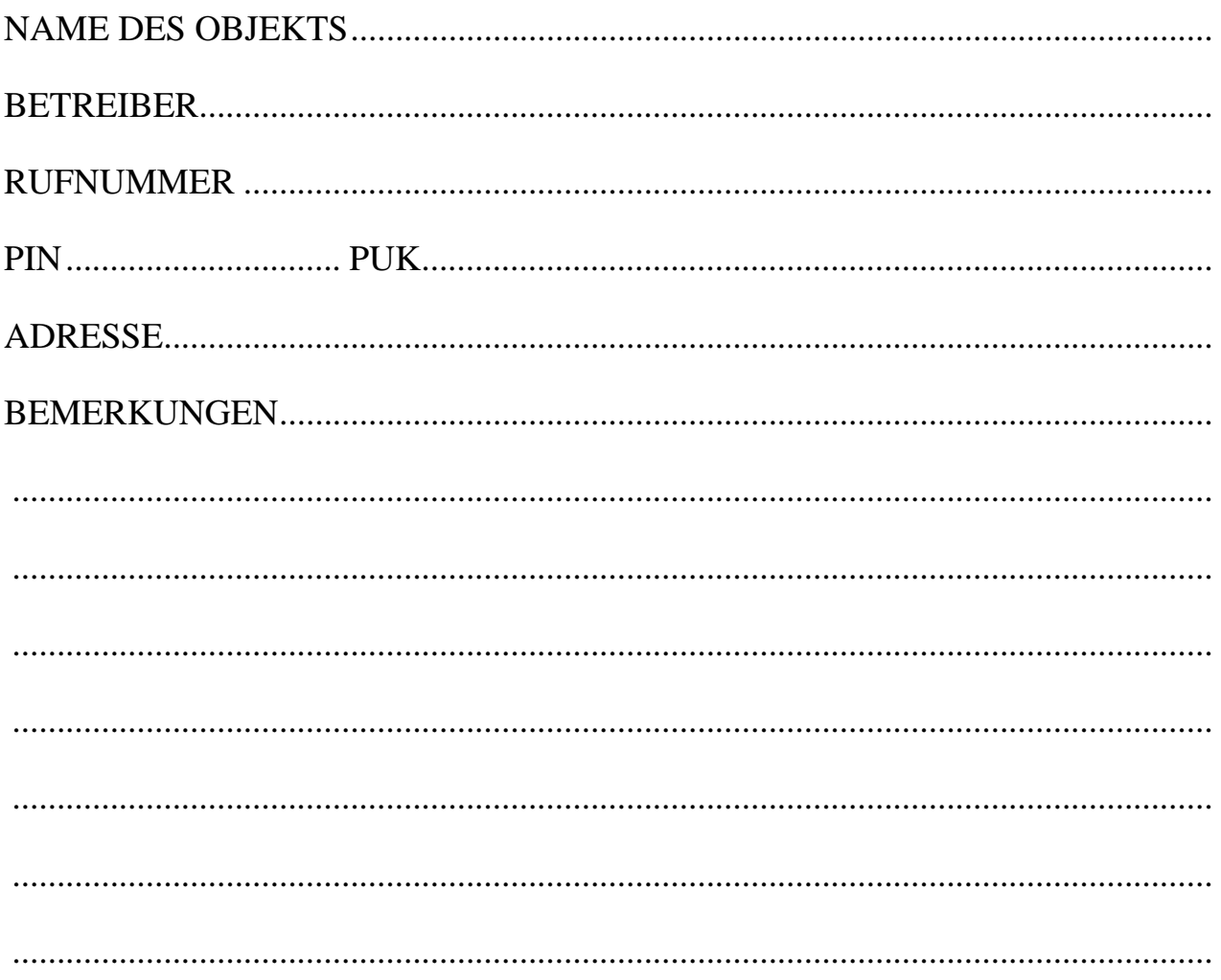

## **FUNKTIONEN DES SERVICEMODUS**

Die Funktionen sind nachstehend in derselben Reihenfolge angeordnet, wie sie im Menü des Servicemodus auftreten.

Der Abruf des Servicemodus, sowie die Eingabe und Änderung der Daten in den Servicefunktionen sind in der Bedienungsanleitung des Kommunikationsmoduls GSM-4 beschrieben.

Das Löschen des ganzen Steuerungscodes bzw. Rufnummer wird auf ähnliche Weise wie die Wiederherstellung der SMS-Standardmeldungen durchgeführt - durch gleichzeitiges langes Drücken der Tasten CHANGE und NEXT.

Parameter, die werkseitig eingestellt sind bzw. nach dem Abruf der Funktion "Alles löschen" eingestellt werden, sind in kleiner Schrift in der rechten unteren Ecke des Eingabefeldes angegeben. Werkseitig eingeschaltete (markierte) Optionen, die im Display durch das Zeichen angezeigt werden, sind in der Tabelle mit dem kleinen Zeichen "x" gekennzeichnet. Der Inhalt der SMS-Standardmeldungen ist neben dem Feld angegeben, das für die Eingabe der eigenen Meldung bestimmt ist.

## **HAUPTMENÜ**

 **Service-Ende** 

 **Service-Code** |\_\_|\_\_|\_\_|\_\_|\_\_|\_\_|\_\_|\_\_|

#### ZEITEN:

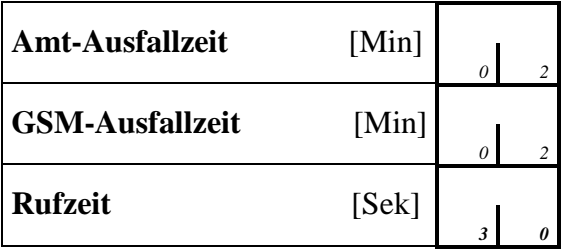

Von 01 bis 99 programmieren.

OPTIONEN:

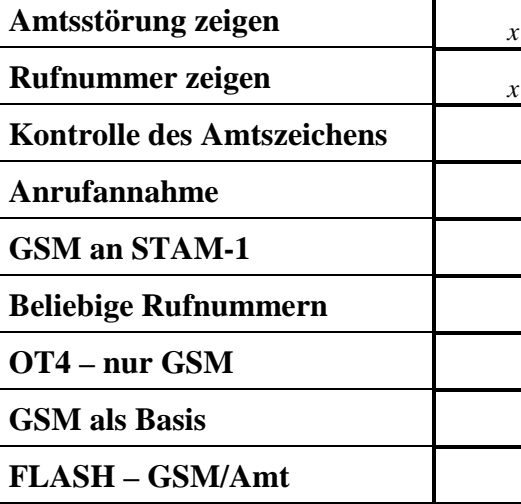

[**J**] ein-/ausschalten

*x* - Werkseinstellung

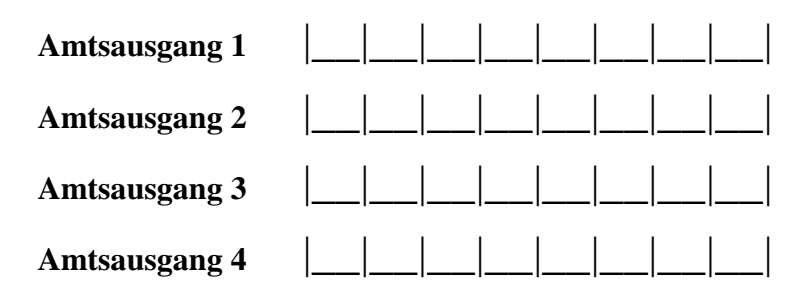

## PRÄFIXE:

AMTSAUSGÄNGE**:** 

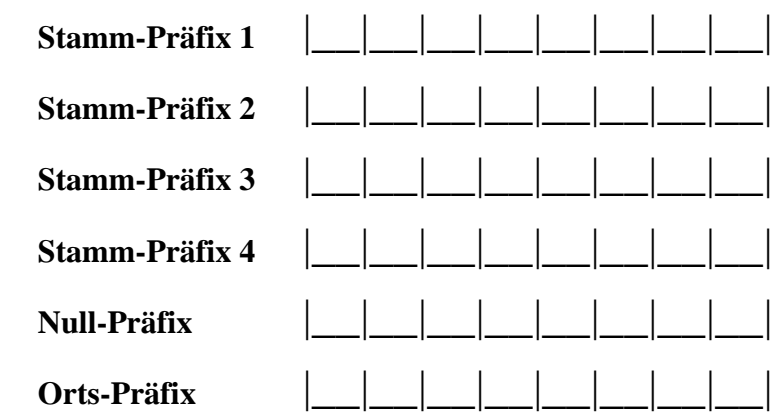

# **ZULÄSSIGE RUFNUMMERN:**

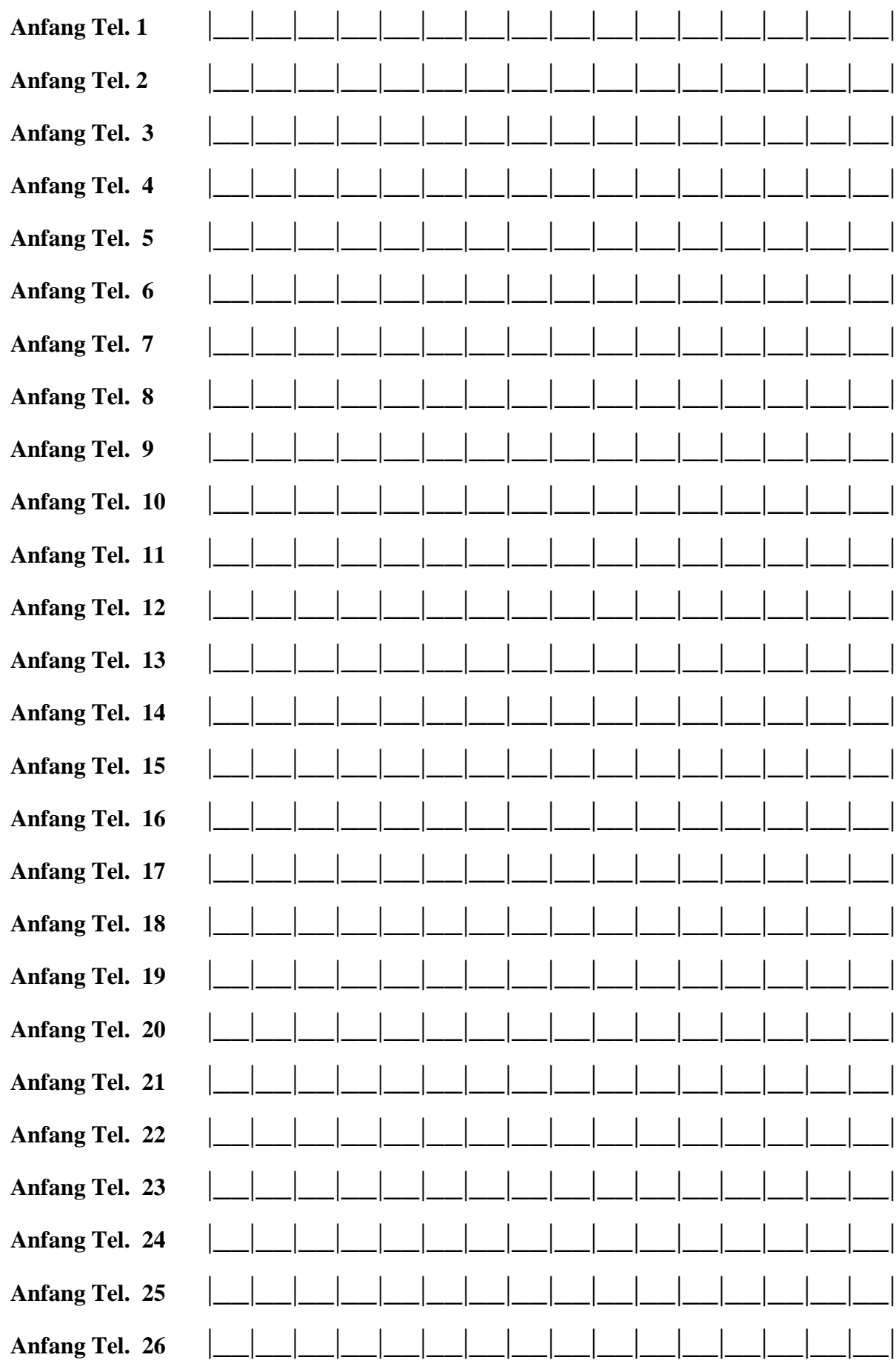

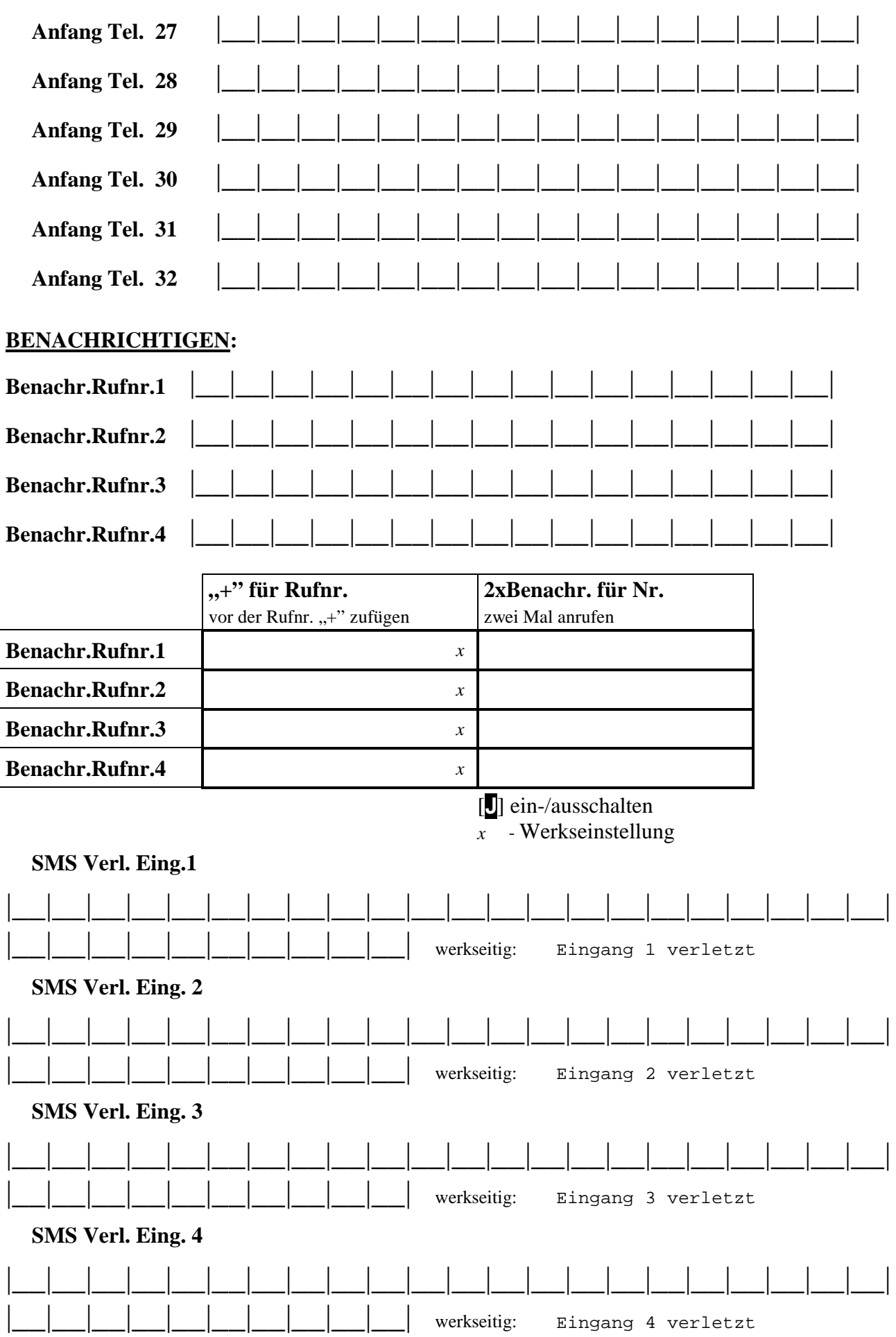

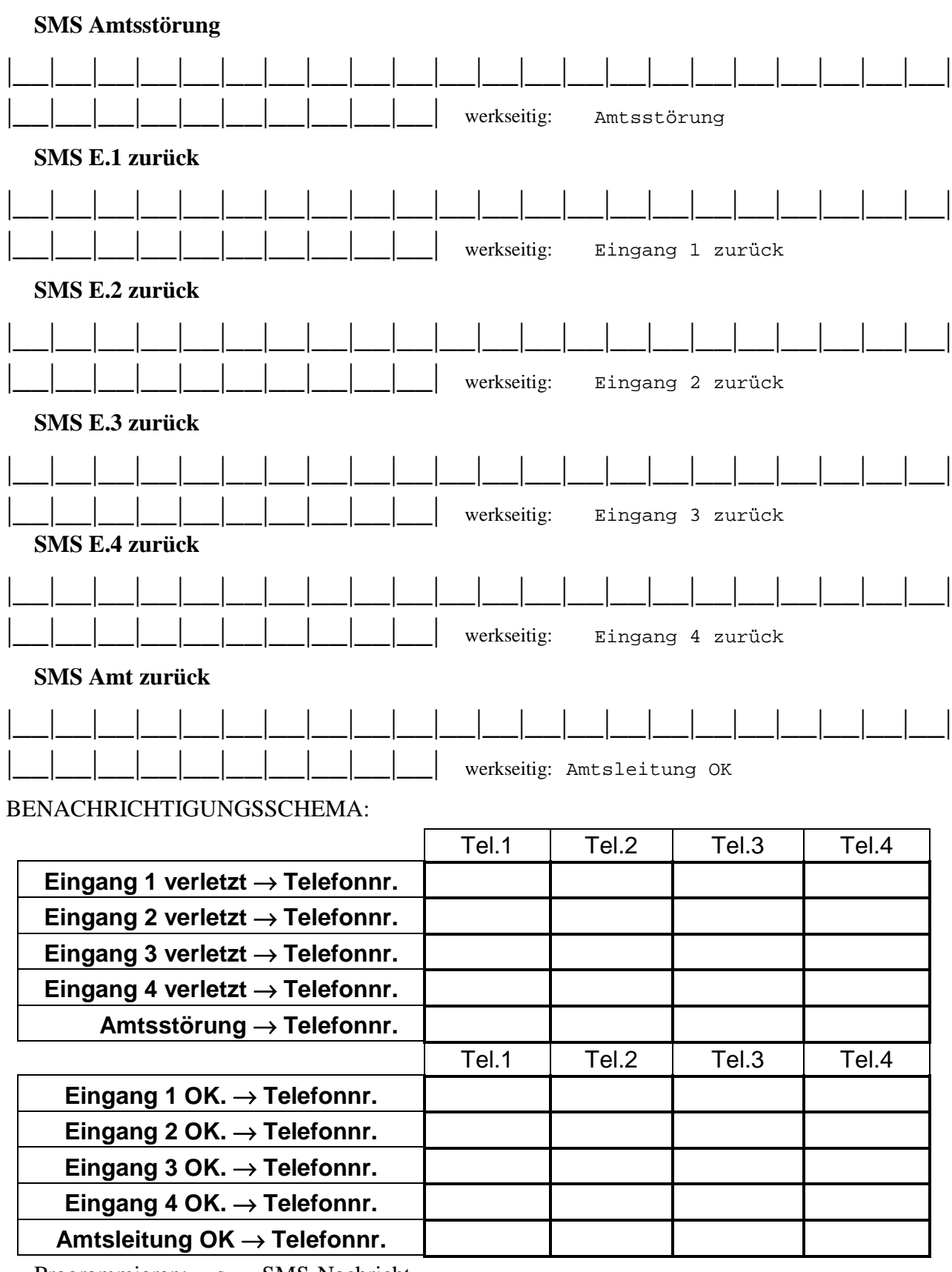

Programmieren: s – SMS-Nachricht

v – Ansage (Sprachmeldung)

[leer] – die Rufnummer wird nicht benachrichtigt

#### BENACHRICHTIGUNGSOPTIONEN:

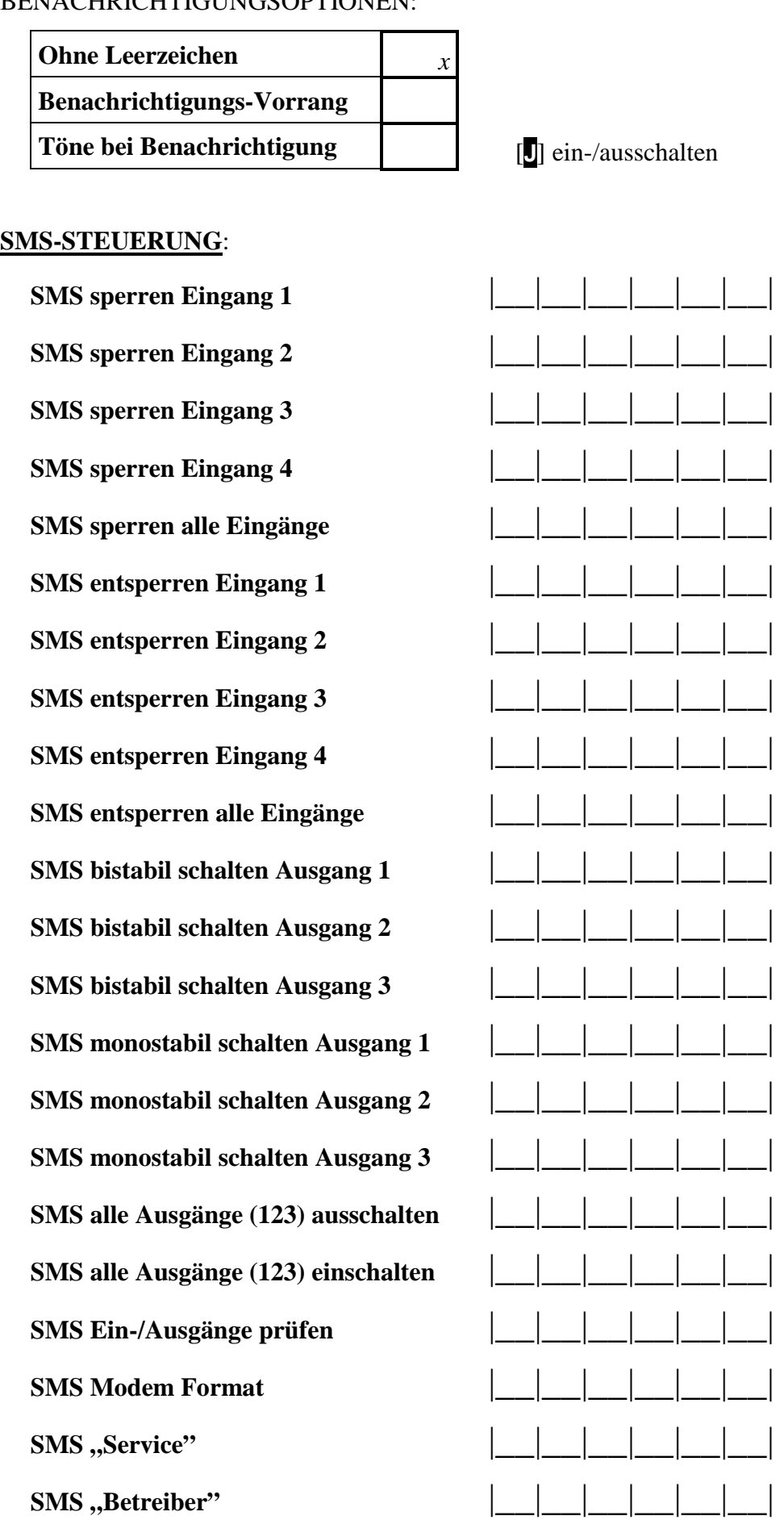

#### **DTMF-STEUERUNG**:

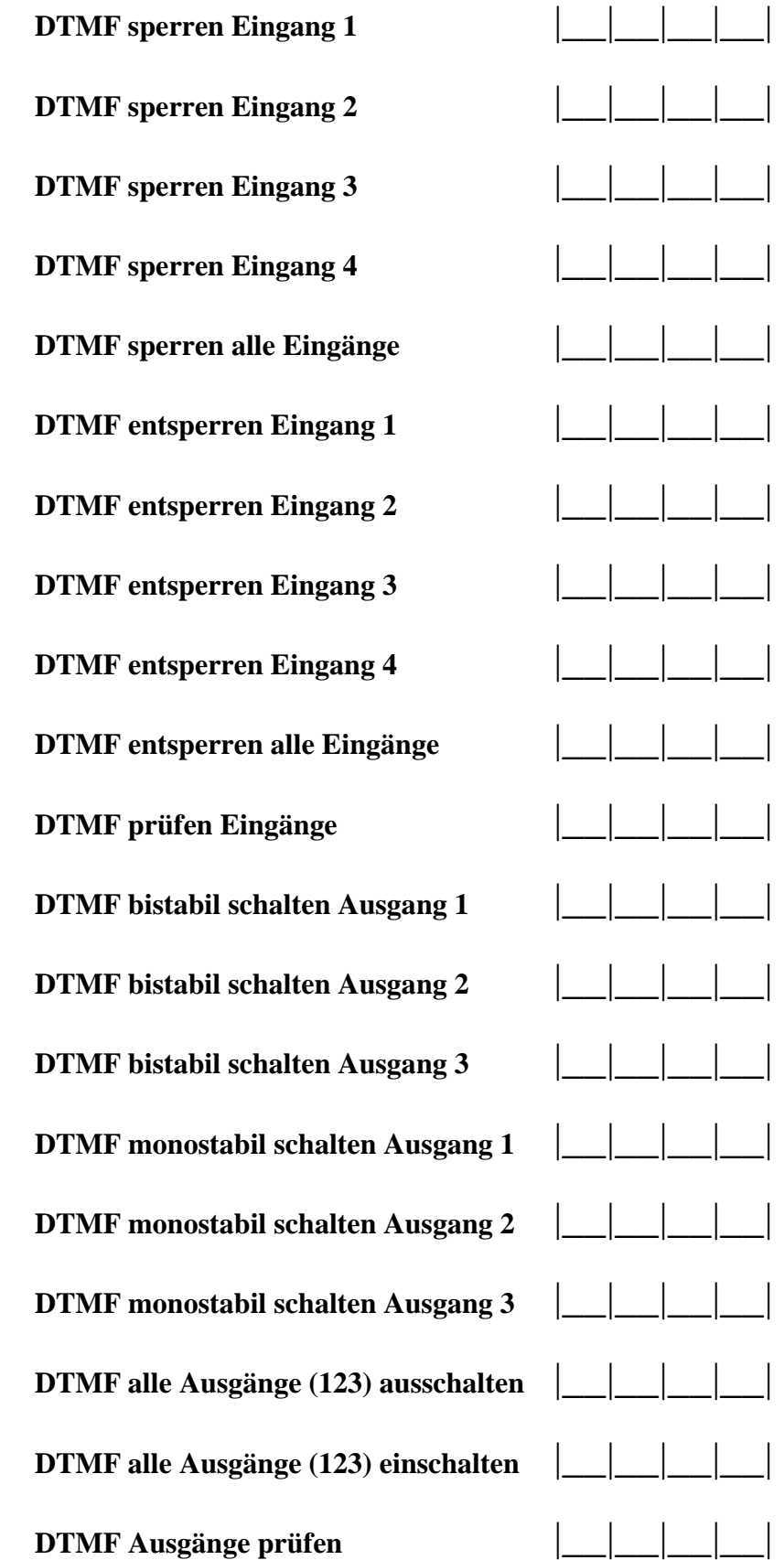

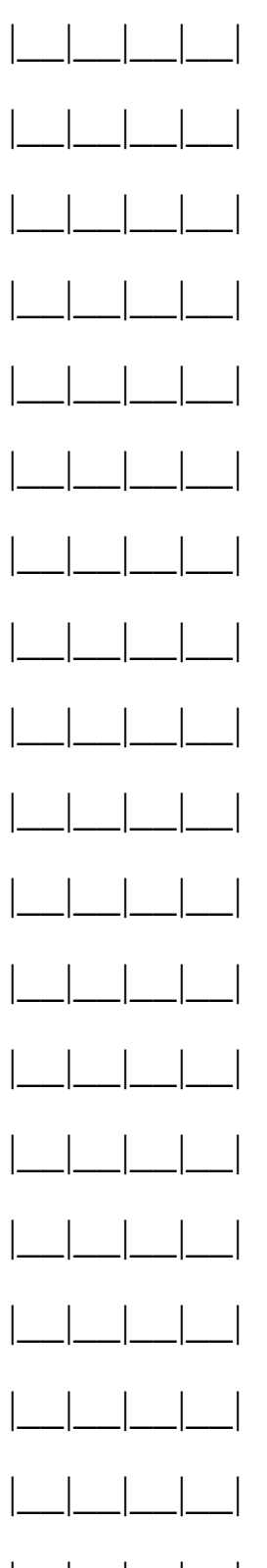

### **EINGÄNGE/AUSGÄNGE:**

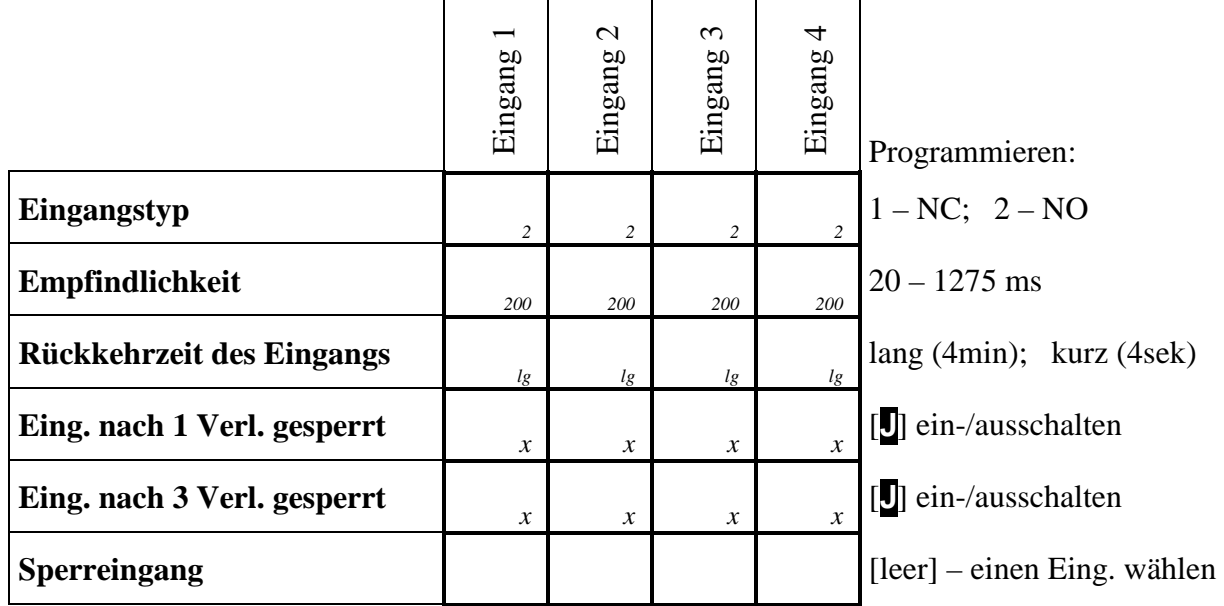

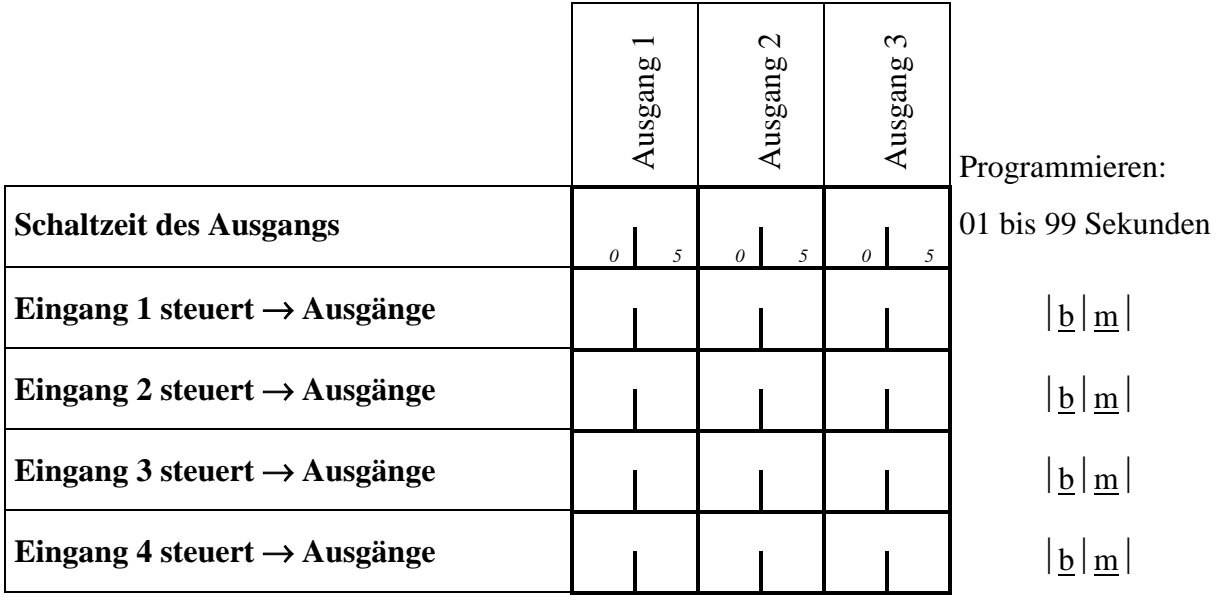

Programmieren: b – Umschaltkontakt (bistabil umschalten);

- m Anschaltkontakt (monostabil schalten);
- bm Umschaltkontakt (bistabil umschalten) mit Verzögerung, definiert mit der Funktion "*Schaltzeit A.n*" (n=1,2,3 ist die Ausgangsnummer);
- [leer] der Ausgang wird nicht angesteuert.

#### **GM-47 OPTIONEN**

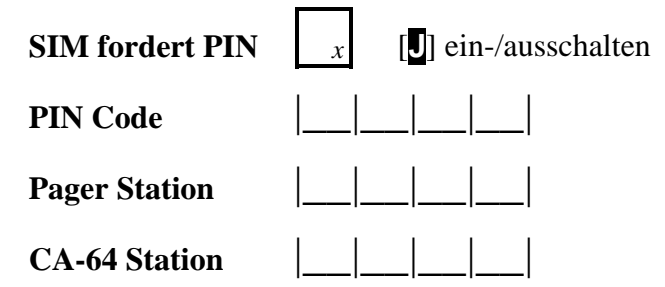

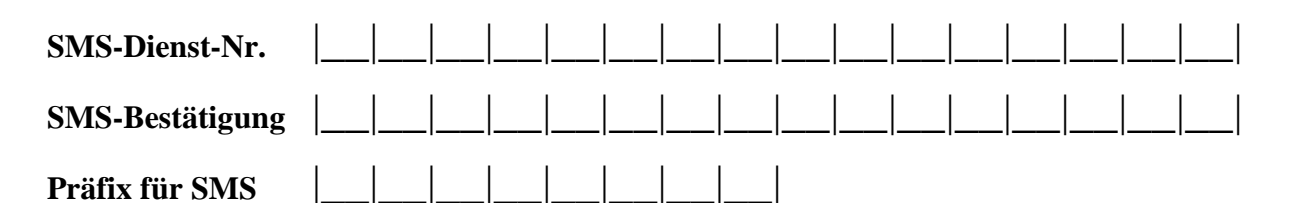

#### **Hintergrundbeleuchtung (für Displays mit Hintergrundbeleuchtung)**

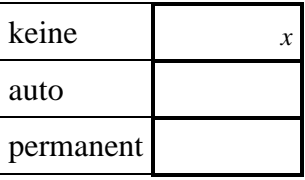

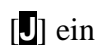

 **Fax/Modem** [**J**] ein-/ausschalten

#### **Modem Format**

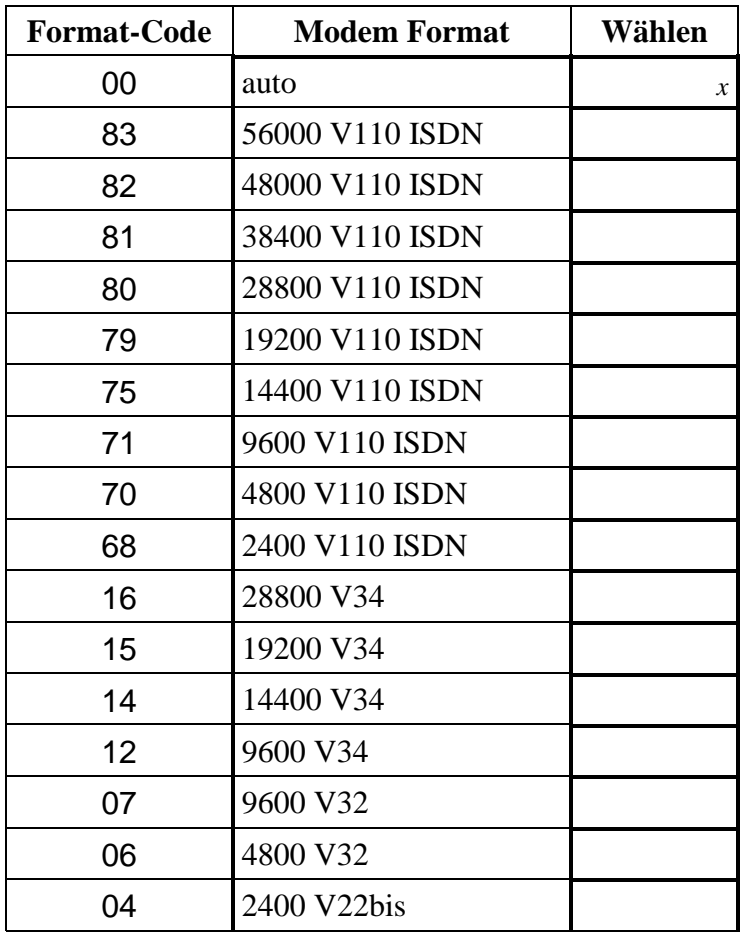

 **DWNL Code** |\_\_|\_\_|\_\_|\_\_|\_\_|\_\_|

#### **RS BitRate**

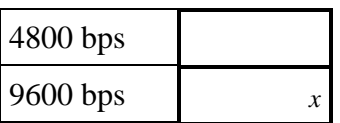

 **Alles löschen**

## **GESCHICHTE DER ÄNDERUNGEN IN DER ANLEITUNG**

Nachstehend sind die Änderungen in der Anleitung im Verhältnis zur Programmversion v4.0 beschrieben.

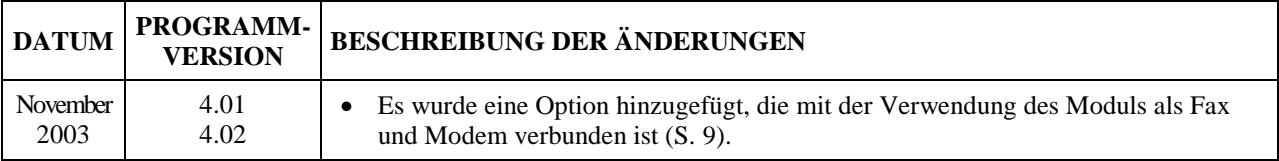

SATEL Alarm GmbH Friedrich-Engels-Str. 25 D-15711 Königs Wusterhausen Fon: (+49) 3375 – 217155 Fax: (+49) 3375 – 217156

www.satel-alarm.de

SATEL sp. z o.o. ul. Schuberta 79 80-172 Gdańsk POLEN Fon: (+48) 58 320 94 00 Technische Abteilung (+48) 58 320 94 20 info@satel.pl www.satel.pl